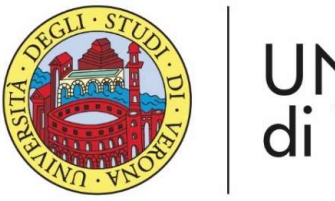

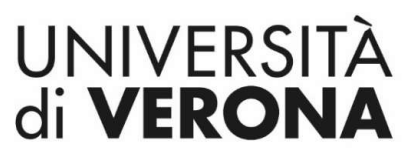

Dipartimento di **INFORMATICA** 

Laurea magistrale in Ingegneria e scienze informatiche

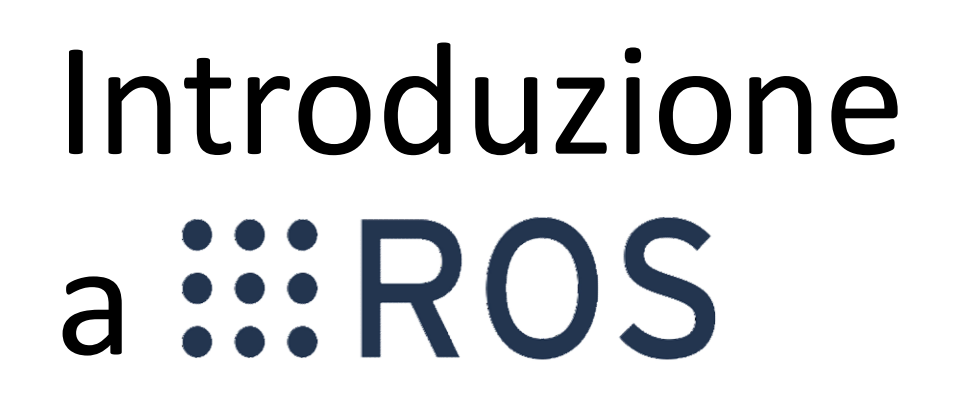

Corso di Robotica Parte di Laboratorio

#### Docente: Domenico Daniele Bloisi

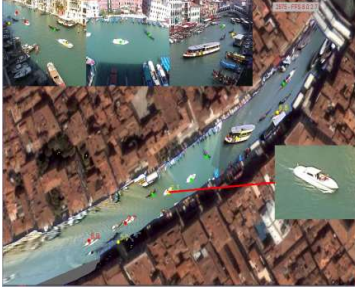

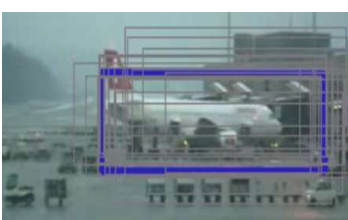

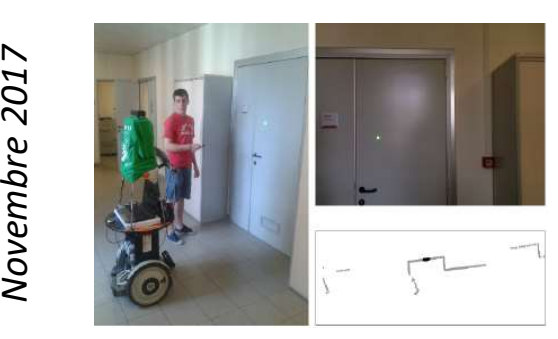

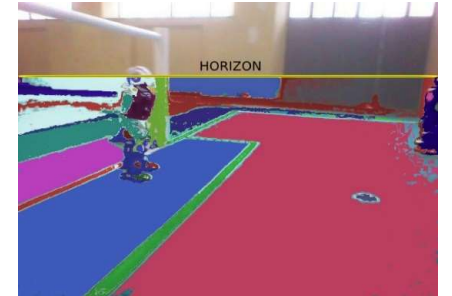

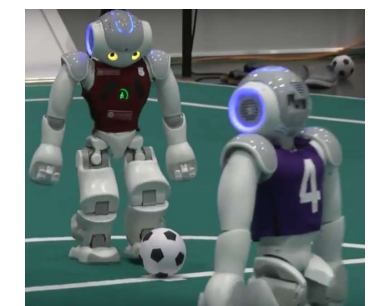

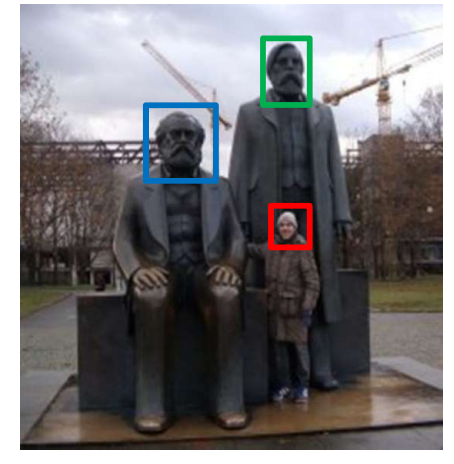

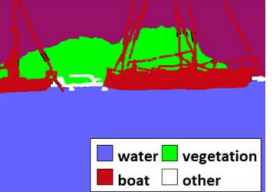

ROS (Robot Operating System) is an open-source, flexible framework for writing robot software

Site: http://www.ros.org/

Blog: http://www.ros.org/news/ 888 ROS

Documentation: http://wiki.ros.org/

#### Idea

- Use processes to isolate functionalities of the system
- example **1 A**<br>• Use processes to isolate functionalities of the system<br>• Processes communicate through messages (less efficient than<br>using shared memory, but safer) **Ea**<br>Use processes to isolate functionalities of the system<br>Processes communicate through messages (less efficien<br>using shared memory, but safer)<br>Benefits e processes to isolate runctionalities or the<br>pcesses communicate through messages (le<br>ng shared memory, but safer)<br>nefits<br>If a process crashes, it can be restarted<br>A functionality can be exchanged by replac<br>that provides
- **Benefits** 
	- If a process crashes, it can be restarted
	- A functionality can be exchanged by replacing a process
	- Decoupling of modules through inter-process communication

### ROS features

- ending the Song Constants of Code reuse (exec. nodes, grouped in packages)<br>• Code reuse (exec. nodes, grouped in packages)<br>• Distributed, modular design (scalable)
- Distributed, modular design (scalable)
- 1999 Code reuse (exec. nodes, grouped in packages)<br>• Distributed, modular design (scalable)<br>• Language independent (C++, Python, Java, ...)<br>• ROS-agnostic libraries (code is ROS indep.) • Code reuse (exec. nodes, grouped in packages)<br>• Distributed, modular design (scalable)<br>• Language independent (C++, Python, Java, ...)<br>• ROS-agnostic libraries (code is ROS indep.)<br>• Easy testing (ready-to-use)
- Code reuse (exec. nodes, grouped in pack<br>• Distributed, modular design (scalable)<br>• Language independent (C++, Python, Java<br>• ROS-agnostic libraries (code is ROS indep<br>• Easy testing (ready-to-use)<br>• Vibrant community &
- 
- Distributed, modular design (scalable)<br>• Language independent (C++, Python, Java, ...)<br>• ROS-agnostic libraries (code is ROS indep.)<br>• Easy testing (ready-to-use)<br>• Vibrant community & collaborative environment

### Robot specific features Provides tools for **Chot specific features<br>
Provides tools for**<br>
• Message Definition<br>
• Process Control<br>
• File System<br>
• Build System<br>
• Build System<br>
• Cont Provides tools for<br>
• Message Definition<br>
• Process Control<br>
• File System<br>
• Build System<br>
• Build System<br>
• Build System<br>
• Build System<br>
• Co

- Message Definition
- 
- File System
- 

# res<br>Provides basic functionalities like:<br>• Device Support<br>• Navigation

- Device Support
- **Navigation**
- Control of Manipulator
- **Object Recognition**

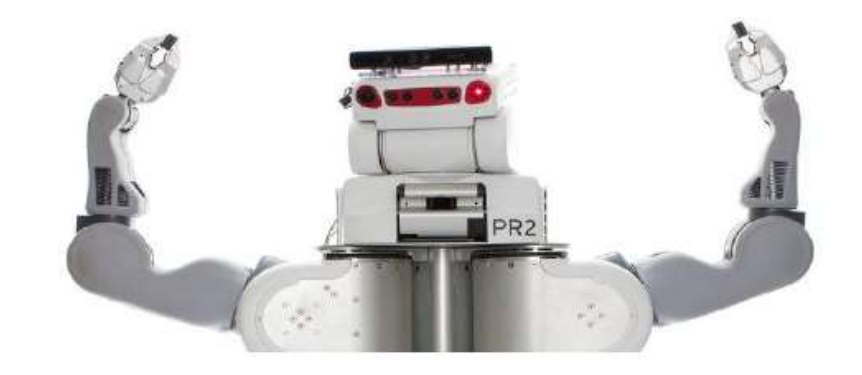

### ROS tools

- Command-line tools
- Rviz
- 

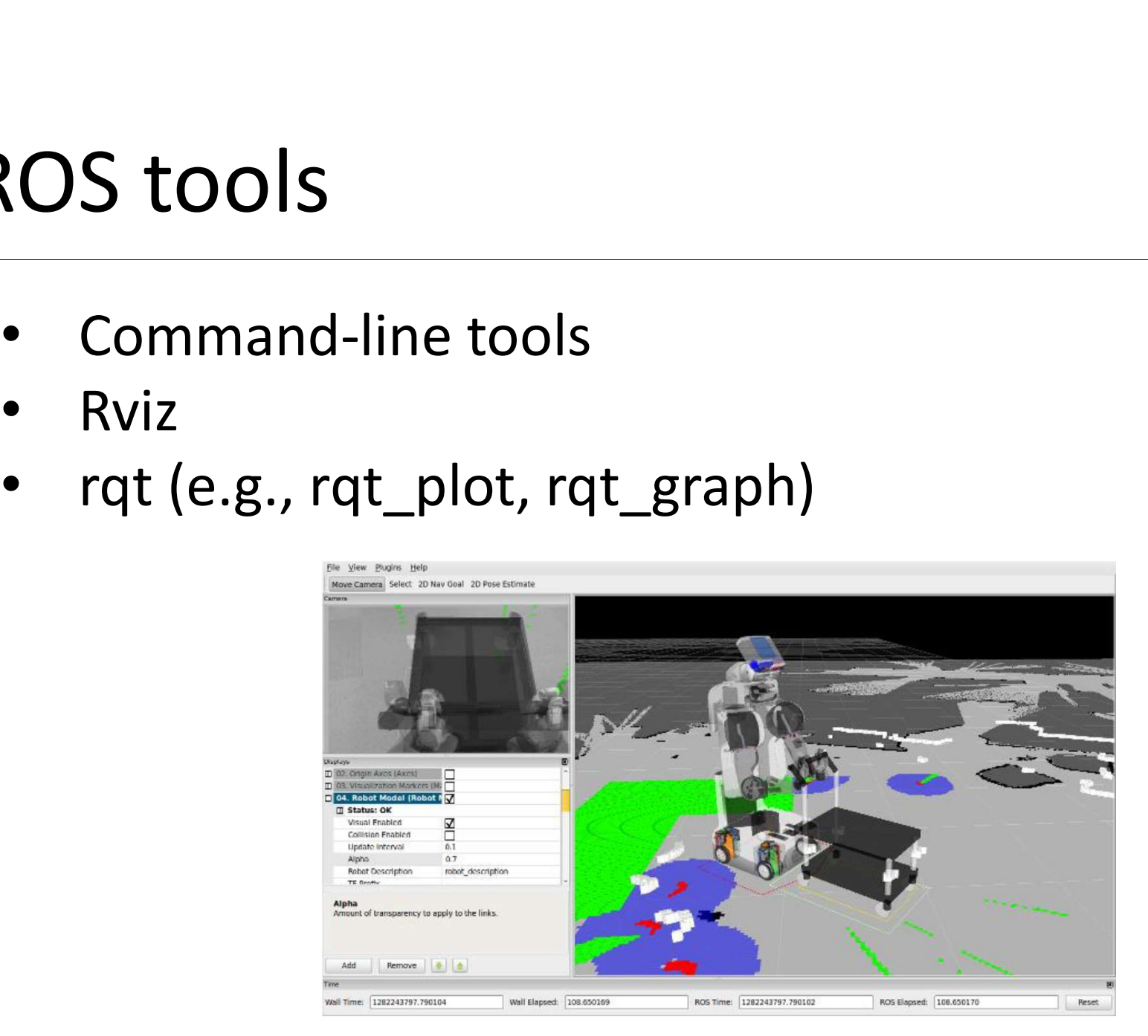

# Integration with external libraries

ROS provides seamless integration of external libraries and popular open-source projects

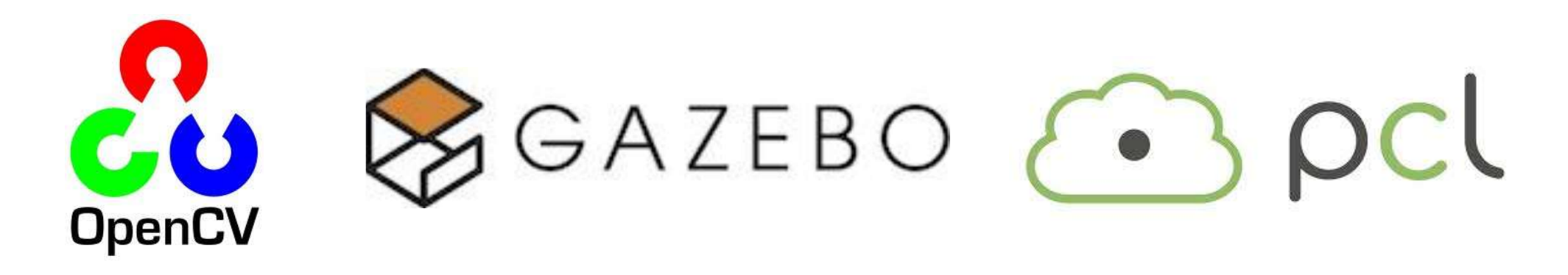

and many others

### ROS installation

- ROS installation<br>Suggested OS: Ubuntu 16.04.3 LTS (Xenial Xerus)<br>Suggested release: Kinetic Kame<br>• Install ROS from source (not recommended): • Install ROS from source (not recommended): http://wiki.ros.org/kinetic/Installation/Source
- Suggested OS: Ubuntu 16.04.3 LTS (Xenial Xerus)<br>
Suggested release: Kinetic Kame<br>
 Install ROS from source (not recommended):<br>
<u>http://wiki.ros.org/kinetic/Installation/Source</u><br>
 Install ROS from Debian packages:<br>
<u>http:</u> http://wiki.ros.org/kinetic/Installation/Ubuntu

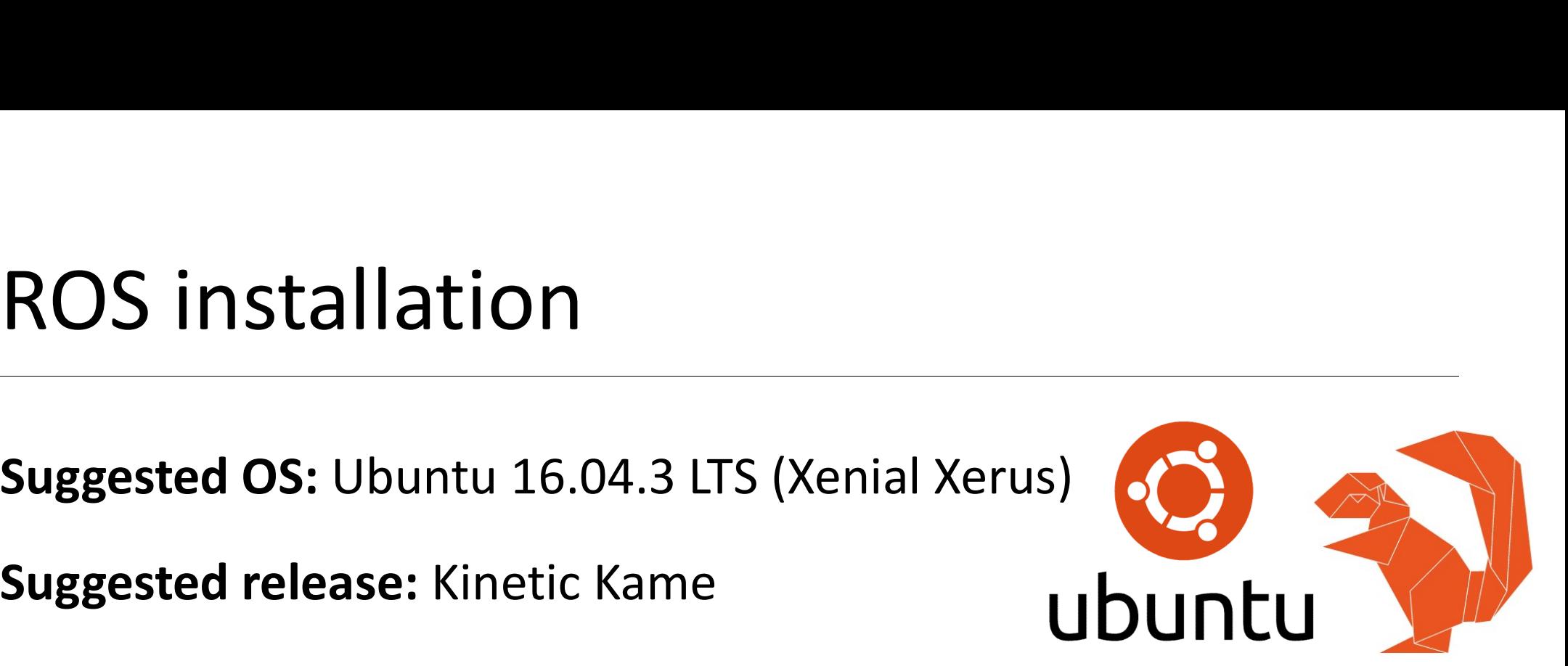

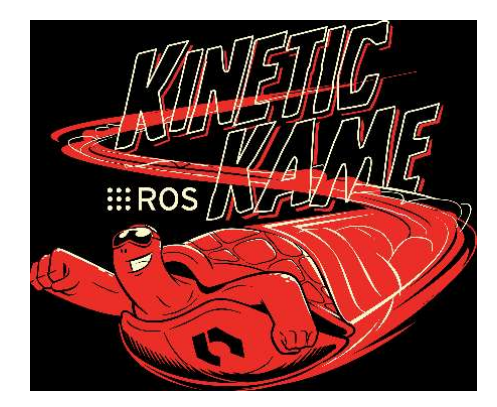

### Post installation **Post installation<br>
Initialize rosdep in your system:**<br>
sudo rosdep init

```
Post installation<br>Initialize rosdep in your system:<br>sudo rosdep init<br>rosdep update
```
Post installation<br>Initialize rosdep in your system:<br>sudo rosdep init<br>rosdep update<br>rosdep is a tool for checking and installi rost mstandation<br>Initialize rosdep in your system:<br>sudo rosdep init<br>rosdep update<br>rosdep is a tool for checking and installing package<br>dependencies in an OS-independent way dependencies in an OS-independent way sudo rosdep init<br>rosdep update<br>rosdep is a tool for checking and installing package<br>dependencies in an OS-independent way<br>**Note: do not use sudo for rosdep\_update** 

### ROS filesystem

#### **Package**

unit for organizing software in ROS. Each package can contain libraries, executables, scripts, or other artifacts

#### Manifest (package.xml)

**DS filesystem**<br> **Package**<br>
unit for organizing software in ROS. Each package can contain<br>
libraries, executables, scripts, or other artifacts<br> **Manifest** (package.xml)<br>
meta-information about a package (e.g., version, mai **Package**<br>
unit for organizing software in ROS. Each package can contain<br>
libraries, executables, scripts, or other artifacts<br> **Manifest** (package.xml)<br>
meta-information about a package (e.g., version, maintainer,<br>
license packages, messages, services, etc.)

http://wiki.ros.org/catkin/package.xml

### package.xml

<?xml version="1.0"?> <package> <name>my\_package</name> <version>1.0</version> <description>My package description</description> **package.xml**<br>
<?xml version="1.0"?><br>
<package><br>
<package><br>
<version>1.0</version><br>
</version>1.0</version><br>
<description>My package description</description><br>
<description>My package description</description><br>
<!-- One ma person per tag --> <maintainer email="my@mail.com">Your Name</maintainer> <?xml version="1.0"?><br><package><br><name>my\_package</name><br><version>1.0</version><br><<description>My package description</description><br></-- One maintainer tag required, multiple allowed, one<br>person per tag --><br><maintainer email license per tag. Commonly used license strings: BSD, MIT, Boost Software License, GPLv2, GPLv3, LGPLv2.1,  $LGPLv3$   $\rightarrow$ <license>LGPLv3</license>

# Url tags and Author tags

Url tags and Author tags<br>
<!-- Url tags are optional, but mutiple are allowed, one per tag.<br>
Optional attribute type can be: website, bugtracker, or repository -<br>
-><br>
<url type="website">http://wiki.ros.org/my\_package</url Optional attribute type can be: website, bugtracker, or repository - -> Url tags and Author tags<br>
<!-- Url tags are optional, but mutiple are allowed, one per tag.<br>
Optional attribute type can be: website, bugtracker, or repository -<br>
-><br>
<url type="website">http://wiki.ros.org/my\_package</url Url tags and Author tags<br>
<!-- Url tags are optional, but mutiple are allowed, one per tag.<br>
Optional attribute type can be: website, bugtracker, or repository -<br>
-><br>
<url type="website">http://wiki.ros.org/my\_package</url

Authors do not have to be maintianers, but could be --> <author email="my@mail.com">Your Name</author>

<!-- Url tags are optional, but mutiple are allowed, one per tag.<br>
Optional attribute type can be: website, bugtracker, or repository --<br>
-><br>
<url type="website">http://wiki.ros.org/my\_package</url><br>
<!-- Author tags are o Dependencies can be catkin packages or system dependencies. Use <!-- Url tags are optional, but mutiple are allowed, one per tag.<br>Optional attribute type can be: website, bugtracker, or repository --<br>-><br>Curl type="website">http://wiki.ros.org/my\_package</url><br><!-- Author tags are optio Optional attribute type can be: website, bugtracker, or repository -<br>-><br><\url type="website">http://wiki.ros.org/my\_package</url><br><\!-- Author tags are optional, mutiple are allowed, one per tag.<br>Authors do not have to be -><br>curl type="website">http://wiki.ros.org/my\_package</url><br>cl-- Author tags are optional, mutiple are allowed, one per tag.<br>Authors do not have to be maintianers, but could be --><br>cauthor email="my@mail.com">Your Name</au only for testing. -->

### Dependencies

<buildtool\_depend>catkin</buildtool\_depend>

<build\_depend>message\_generation</build\_depend> <build\_depend>roscpp</build\_depend> <build\_depend>roslib</build\_depend>

<run\_depend>message\_runtime</run\_depend> <run\_depend>roscpp</run\_depend> <run depend>roslib</run depend>

<br/>kbuildtool\_depend>catkin</buildtool\_depend><br><br/>could\_depend>contains of the export of the export of the export of the export<br>total depend>cosing of the export of the exports of<br/>ind\_depend>cosing of the exports o <br/>Spullatool\_depend>message\_generation</build\_depend><br>
<br/>Spulla\_depend>message\_generation</build\_depend><br>
<br/>Spulla\_depend>roscpp</build\_depend><br>
<br/>Spulla\_depend>rosclib</build\_depend><br>
<run\_depend>roscpp</run\_d <br/>build\_depend>message\_generation</build\_de<br/>chuild\_depend><br/>coscp</build\_depend><br/>coschips</build\_depend></></></></></></></><//><//> $\label{eq:2} $$ \xnu-depend>message_runtime$  
$$
xnu-depend>span
$$
 
$$
xrun-depend>sum
$$
 
$$
xrun-depend>sum
$$
 
$$

$$
<br/>Suild\_depend>nessage\_generation</build\_depend><br>
<br/><br>
<br/><br>
<br/><br>
<br/><br>
<br/><br>
<tun\_depend>roslib</build\_depend><br>
<run\_depend>roslib</build\_depend><br>
<run\_depend>roscop</run\_depend><br>
<run\_depend>rosslib</run\_depend

</export> </package>

### Catkin workspace configuration<br>S source /opt/ros/kinetic/setup.bash **Catkin workspace configuration**<br>\$ source /opt/ros/kinetic/setup.bash<br>\$ mkdir -p ~/catkin ws/src

- \$ source /opt/ros/kinetic/setup.bash
- 
- \$ cd ~/catkin\_ws/src
- \$ catkin init workspace
- \$ cd ~/catkin\_ws/
- \$ catkin\_make

\$ source /opt/ros/kinetic/setup.bash<br>\$ mkdir -p ~/catkin\_ws/src<br>\$ cd ~/catkin\_ws/src<br>\$ catkin\_init\_workspace<br>\$ cd ~/catkin\_ws/<br>\$ catkin\_make<br>**Open ~/.bashrc and add the following lines:**<br>#ROS<br>source ~/catkin\_ws/devel/setup #ROS source ~/catkin ws/devel/setup.bash

# Catkin workspace

```
Catkin workspace<br>
Workspace_folder/ -- WORKSPACE<br>
src/ -- SOURCE SPACE<br>
CMakeLists.txt -- The 'toplevel' Cmake file<br>
package_1/
    Stratify Morkspace<br>
Stratify Algebrace<br>
SEC/<br>
CMakeLists.txt -- The 'toplevel' Cmake file<br>
package_1/<br>
CMakeLists.txt<br>
CMakeLists.txt
         Example 18 Allen School<br>
Space_folder/ -- WORKSPACE<br>
C/<br>
CMakeLists.txt -- The 'toplevel' Cmake file<br>
package_1/<br>
CMakeLists.txt<br>
package.xml
        package_1/
             CMakeLists.txt
             package.xml
              ...
        package_n/
              CMakeLists.txt
             package.xml
              ...
    CMakeLists.txt -- The 'toplevel' Cmake file<br>
package_1/<br>
CMakeLists.txt<br>
package.xml<br>
...<br>
package_n/<br>
CMakeLists.txt<br>
package.xml<br>
...<br>
devel/ -- DEVELOPMENT SPACE<br>
build/ -- BUILD SPACE<br>
-- BUILD SPACE
    package_1/<br>
CMakeLists.txt<br>
package.xml<br>
...<br>
package_n/<br>
CMakeLists.txt<br>
package.xml<br>
...<br>
devel/ -- DEVELOPMENT SPACE<br>
build/ -- BUILD SPACE<br>
-- BUILD SPACE
```
### catkin\_make

- catkin make is a convenience tool for building code in a catkin workspace Catkin\_make is a convenience tool for build<br>
Execute catkin\_make in the root of your of<br>
Running the command is equivalent to:<br>
\$ mkdir build<br>
\$ cd build<br>
\$ cmake ../src -DCMAKE\_INSTALL<br>
-DCATKIN DEVEL PREFIX=../devel Execute catkin\_make is a convenience toorior bunding code in a caken<br>workspace<br>Running the command is equivalent to:<br>\$ mkdir build<br>\$ cd build<br>\$ cmake ../src -DCMAKE\_INSTALL\_PREFIX=../install<br>-DCATKIN\_DEVEL\_PREFIX=../devel<br>
- Execute catkin make in the root of your catkin workspace
- Running the command is equivalent to:
	-
	- \$ cd build
	-
	- -DCATKIN DEVEL PREFIX=../devel
	- \$ make

### ROS definitions

- Node: process
- **Message:** Type of a data structure used to communicate between processes
- Topic: stream of message instance of the same type used to communicate the evolution of a quantity **Node:** process<br> **Message:** Type of a data structure used to communicate between<br>
processes<br> **Topic:** stream of message instance of the same type used to<br>
communicate the evolution of a quantity<br>
e.g. a CameraNode will pub Node: process<br>
Message: Type of a data structure used to communica<br>
processes<br>
Topic: stream of message instance of the same type u<br>
communicate the evolution of a quantity<br>
e.g. a CameraNode will publish a stream of image
- Publishing: the action taken by a node when it wants to broadcast a message
- Subscribing: requesting messages of a certain topic

### ROS definitions

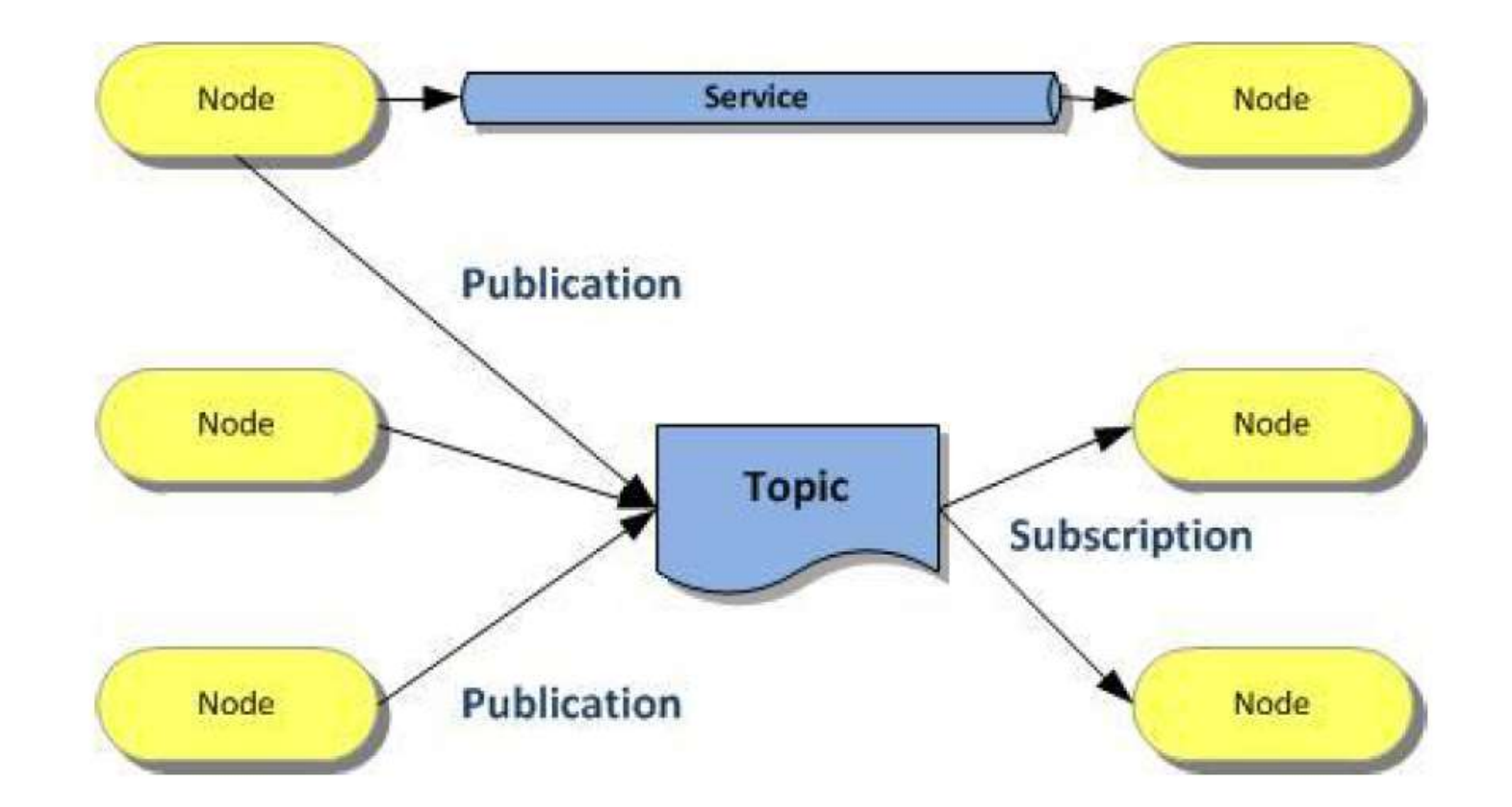

http://wiki.ros.org/ROS/Concepts

# Topics and Messages<br>• Communication in ROS exploits *messages*

- Communication in ROS exploits messages
- Messages are organized in topics
- A node that wants to share information will *publish* messages on a topic(s)
- A node that wants to receive information will subscribe to the topic(s)
- ROS master takes care of ensuring that publishers and subscribers can find each other
- Use of namespaces

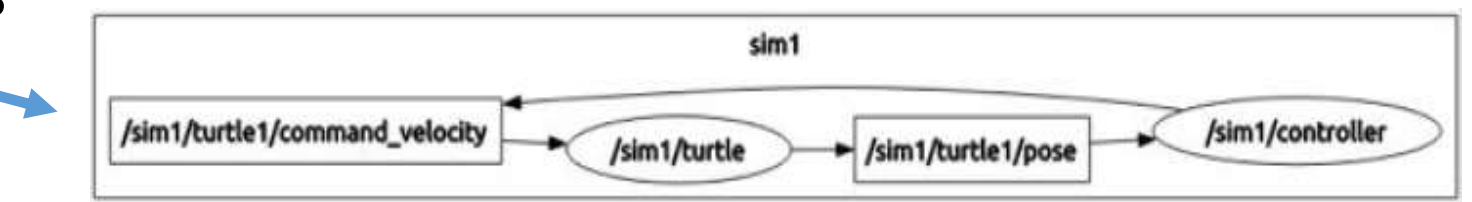

### Inspecting topics<br>• Listing active topics: **Inspecting topics**<br>• Listing active topics:<br>• Seeing all messages published on topic:

- 
- **Specting topics<br>
Specting topics:**<br> **Conting active topics:**<br> **Conting all messages published on topic:**<br> **Conting all messages published on topic:**<br> **Checking publishing rate:** • Seeing all messages published on topic: **Specting topics<br>
Specting active topics:**<br>
Isting active topics:<br>
Intervals and messages published on topic:<br>
Intervals active topic-name<br>
Checking publishing rate:<br>
Inspecting a topic-name<br>
Inspecting a topic (message ty **Inspecting topics**<br>• Listing active topics:<br>• Seeing all messages published on topic:<br>• Seeing all messages published on topic:<br>• Checking publishing rate:<br>• Checking publishing rate:<br>• Inspecting a topic (message type, s
- 
- **Specting topics**<br>
Listing active topics:<br>
rostopic list<br>
Seeing all messages published on topic:<br>
rostopic echo topic-name<br>
Checking publishing rate:<br>
rostopic hz topic-name<br>
Inspecting a topic (message type, subscribers, First Listing active topics:<br>• Listing active topics:<br>• Seeing all messages published on topic:<br>• Seeing all messages published on topic<br>• Checking publishing rate:<br>• Checking a topic (message type, subscribers, etc...):<br>•
- Listing active topics:<br>
rostopic list<br>
Seeing all messages published on topic:<br>
rostopic echo topic-name<br>
Checking publishing rate:<br>
rostopic hz topic-name<br>
Inspecting a topic (message type, subscribers, etc...):<br>
rostopic Publishing messages trough terminal line: Foscopic 1152<br>
Seeing all messages published on topic:<br>
rostopic echo topic-name<br>
Checking publishing rate:<br>
rostopic hz topic-name<br>
Inspecting a topic (message type, subscribers, etc...):<br>
rostopic info topic-name<br>
Publis type message-content

http://wiki.ros.org/ROS/Tutorials/UnderstandingTopics/

### ROS master

- One of the goals of ROS is to enable the use of small and mostly independent programs (nodes), all running at the same time
- For doing this, communication is needed
- The ROS master provides naming and registration services to enable the nodes to locate each other and, therefore, to communicate

#### roscore

- Start the ROS master on a terminal with roscore
- It provides bookkeeping of which nodes are active, which topics are requested by whom, and other facilities
- Nodes need to communicate with the master only at the beginning to know their peers, and which topics are offered
- After that the communication among nodes is peer-to-peer

### Nodes

- Running instance of a ROS program
- **Nodes**<br>• Running instance of a ROS program<br>• Starting a node:<br>• Fosrun package-name execu **Odes**<br>Running instance of a ROS program<br>Starting a node:<br>rosrun package-name executable-name<br>Listing running nodes: • Running instance of a ROS program<br>• Starting a node:<br>• Starting a node:<br>• Listing running nodes:<br>• Listing running nodes:<br>• Cosnode list<br>• /rosout is a node started by roscore (si Running instance of a ROS program<br>Starting a node:<br>rosrun package-name executal<br>Listing running nodes:<br>rosnode list<br>• /rosout is a node started by roscore<br>• /indicates the global namespace Running instance of a ROS program<br>Starting a node:<br>rosrun package-name executable-name<br>Listing running nodes:<br>rosnode list<br>• /rosout is a node started by roscore (similar to std output)<br>• /indicates the global namespace **Starting a node:**<br>
rosrun package-name executabl<br> **Listing running nodes:**<br>
rosnode list<br>
I /rosout **is a node started by roscore (s**<br>
I /**indicates the global namespace**
- -
	-

### Nodes

- Inspecting a node (list of topics published and subscribed, services, PID and summary of connections with other nodes): **Odes**<br>Inspecting a node (list of topics published and su<br>services, PID and summary of connections with c<br>rosnode info *node-name*<br>Kill a node (also CTRL+C, but unregistration may • Inspecting a node (list of topics published and subscribed,<br>• services, PID and summary of connections with other nodes):<br>• rosnode info *node-name*<br>• Kill a node (also CTRL+C, but unregistration may not happen)<br>• rosnod Inspecting a node (list of topics published and su<br>services, PID and summary of connections with a<br>rosnode info *node-name*<br>Kill a node (also CTRL+C, but unregistration may<br>rosnode kill *node-name*<br>Remove dead nodes: • Inspecting a node (list of topics publis<br>services, PID and summary of connec<br>rosnode info *node-name*<br>• Kill a node (also CTRL+C, but unregist<br>rosnode kill *node-name*<br>• Remove dead nodes:<br>rosnode cleanup
- rosnode info *node-name*<br>Kill a node (also CTRL+C, but unregistration<br>rosnode kill *node-name*<br>Remove dead nodes:<br>rosnode cleanup
- 

#### Anatomy of a ROS Node

```
ros:: Publisher pub;
```

```
// function called whenever a message is received
void my callback (MsqType* m) {
    OtherMessageType m2;
    ... // do something with m and valorize m2pub.publish(m2);
¥
```

```
int main (int argc, char** argv) {
```
// initializes the ros ecosystem ros::init(argc, argv);

// object to access the namespace facilities ros::NodeHandle n;

// tell the world that you will provide a topic named "published topic" pub.advertise<OtherMessageType>("published topic");

```
// tell the world that you will provide a topic named "published topic"
Subscriber s = n. subscribe<MessageType*>("my topic", my callback);
ros::spin();
```

```
ł
```
#### Parameters

- Setting values to nodes
- Actively queried by the nodes, they are most suitable for configuration information that will not change (much) over time

```
double max_tv;
private nh.param("max tv", max tv, 2.0);
double max_rv;
private nh.param("max rv", max rv, 2.0);
planner->setMaxVelocity(max_tv, max_rv);
```
http://wiki.ros.org/ROS/Tutorials/UnderstandingServicesParams

### roslaunch

### The ROS master and the nodes can be activated all at once, roslaunch<br>The ROS master and the nodes can be active<br>using a launch file  $\begin{array}{ll}\n\textbf{TDSS}\textbf{B} \textbf{U}\textbf{N}\textbf{C}\textbf{\textsf{I}} \\
\textbf{I} \textbf{S} \textbf{S} \$

http://wiki.ros.org/roslaunch/XML

```
</node>
</launch>
```
roslaunch package-name launch-file-name

### rosbag

- 
- rosbag<br>• A bag is a serialized message data in a file<br>• rosbag for recording or playing data FOSDag<br>• A bag is a serialized message data in a file<br>• rosbag for recording or playing data<br>• rosbag for record -a Record all the top<br>rosbag info *bag-name* Info on the I **Shag**<br>A bag is a serialized message data in a file<br>rosbag for recording or playing data<br>rosbag record –a Record all the topics<br>rosbag info *bag-name* Info on the recorded<br>rospag play ––pause *bag-name* Play the r **Sbag**<br>A bag is a serialized message data in a file<br>rosbag-record -a Record all the topics<br>rosbag-info *bag-name* Info on the recorded bag<br>rospag-play--pause-*bag-name* Play the recorded<br>bag, starting paused A bag is a serialized message data in a file<br>rosbag for recording or playing data<br>rosbag-record --a Record all the topics<br>rosbag-info-bag-name Info on the recorded bag-<br>rospag-play--pause-bag-name Play the recorded<br>rospagbag, starting paused rosbag for recording or playing data<br>rosbag for recording or playing data<br>rosbag-necording --a Record all the topics<br>rosbag-info-bag-name Info on the recorded bag-name Play the recorded<br>bag, starting paused<br>rospag-play-ri recorded bag at rate #number

# Creating messages<br>• Messages in ROS are .msg files stored in t

- Creating messages<br>• Messages in ROS are .msg files stored in the corresponding<br>• Supported field types are: **reating messages**<br> **Messages in ROS are .msg files stored in the corresponding**<br>
package folder, within the msg dir<br>
Supported field types are:<br>
– int8, int16, int32, int64 (plus uint\*) reating messages<br>
Messages in ROS are .msg files stored in the<br>
package folder, within the msg dir<br>
Supported field types are:<br>
– int8, int16, int32, int64 (plus uint\*)<br>– float32, float64<br>– string reating messages<br>
Messages in ROS are .msg files<br>
package folder, within the msg<br>
Supported field types are:<br>
– int8, int16, int32, int64 (plus<br>
– float32, float64<br>
– string<br>
– time, duration reating messages<br>
Messages in ROS are .msg files<br>
package folder, within the msg<br>
Supported field types are:<br>
– int8, int16, int32, int64 (plus<br>
– float32, float64<br>
– string<br>
– time, duration<br>
– other msg files Messages in ROS are .msg files<br>package folder, within the msg<br>Supported field types are:<br>– int8, int16, int32, int64 (plus<br>– float32, float64<br>– string<br>– time, duration<br>– other msg files<br>– variable length array [] and fi Messages in ROS are .msg files storeort<br>package folder, within the msg dir<br>Supported field types are:<br>— int8, int16, int32, int64 (plus uint\*)<br>— float32, float64<br>— string<br>— time, duration<br>— other msg files<br>— variable lengt
- Supported field types are:
	-
	-
	-
	-
	-
	-
- package folder, within the msg dir<br>Supported field types are:<br>— int8, int16, int32, int64 (plus uint\*)<br>— float32, float64<br>— string<br>— time, duration<br>— variable length array [] and fixed length array [C]<br>— Header: timestamp Supported field types are:<br>– int8, int16, int32, int64 (plus uint\*)<br>– float32, float64<br>– string<br>– time, duration<br>– other msg files<br>– variable length array [] and fixed length array [C]<br>– Header: timestamp and coordinate fr

# Example: creating messages

Example: creating mess<br>
Header header<br>
string child\_frame\_id<br>
geometry\_msgs/PoseWithCoval Example: creating messages<br>
Header header<br>
string child\_frame\_id<br>
geometry\_msgs/PoseWithCovariance<br>
geometry\_msgs/TwistWithCovarianc Example: creating messages<br>Header header<br>string child\_frame\_id<br>geometry\_msgs/PoseWithCovariance pose<br>geometry\_msgs/TwistWithCovariance twist Example: creating messages<br>
Header header<br>
string child\_frame\_id<br>
geometry\_msgs/PoseWithCovariance pose<br>
geometry\_msgs/TwistWithCovariance twist<br>
Exercise

Exercise

Create a message Num.msg with a field num of type int64

### Exercise

- Follow the ROS beginner tutorials:
- EXAMELT SERVISE<br>Follow the ROS beginner tutorials:<br>- Build and run the "Simple Publisher and Subscriber"<br>- Build and run the "Simple Service and Client"<br>Modify the talker pode and the listener pode Example 19<br>
Vertal and run the "Simple Publisher and Subscriber"<br>
- Build and run the "Simple Service and Client"<br>
- Build and run the "Simple Service and Client"<br>
Modify the talker node and the listener node<br>
1. Bublish t
	-
- Modify the talker node and the listener node
- **1. Publish the message Num (creation)**<br>1. Puild and run the "Simple Publisher and Subscriber"<br>1. Build and run the "Simple Service and Client"<br>1. Publish the message Num (created earlier) on the topic<br>1. Publish the messa oddNums: I<br>I diam show the message Num show the message Publisher and Subscriber"<br>I did and run the "Simple Service and Client"<br>I dify the talker node and the listener node<br>Publish the message Num (created earlier) on the topic<br>Ind Now the ROS beginner tutorials:<br>
uild and run the "Simple Publisher and Subscriber<br>
uild and run the "Simple Service and Client"<br>
dify the talker node and the listener node<br>
Publish the message Num (created earlier) on the
	-
	-
	- 2. Additionally subscribe to topic oddNums
- Build and run the "Simple Service and Client"<br>
Modify the talker node and the listener node<br>
1. Publish the message Num (created earlier) on the topic<br>
oddNums:<br>
 the message Num should be sent if the variable count is the received message

### Exercise

Create a package with a client and a server:

- vercise<br>• The server should take in input a server:<br>• The server should take in input a service with an<br>• integer and an array of strings and return an array of<br>• strings, that are substrings of the corresponding input integer and an array of strings and return an array of strings, that are substrings of the corresponding input strings vercise<br>
eate a package with a client and a server:<br>
• The server should take in input a service with an<br>
integer and an array of strings and return an array of<br>
strings, that are substrings of the corresponding input<br>
str
- request a service

# References and Credits

- References and Credits<br>• Introduction to ROS<br>Roberto Capobianco, Daniele Nardi Roberto Capobianco, Daniele Nardi
- **References and Credits<br>• Introduction to ROS<br>• Roberto Capobianco, Daniele Nardi<br>• Robot Programming Robotic Middlewares<br>Giorgio Grisetti, Cristiano Gennari** Giorgio Grisetti, Cristiano Gennari

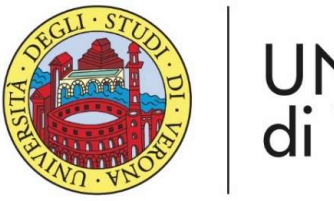

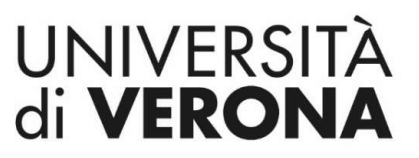

Dipartimento di **INFORMATICA** 

Laurea magistrale in Ingegneria e scienze informatiche

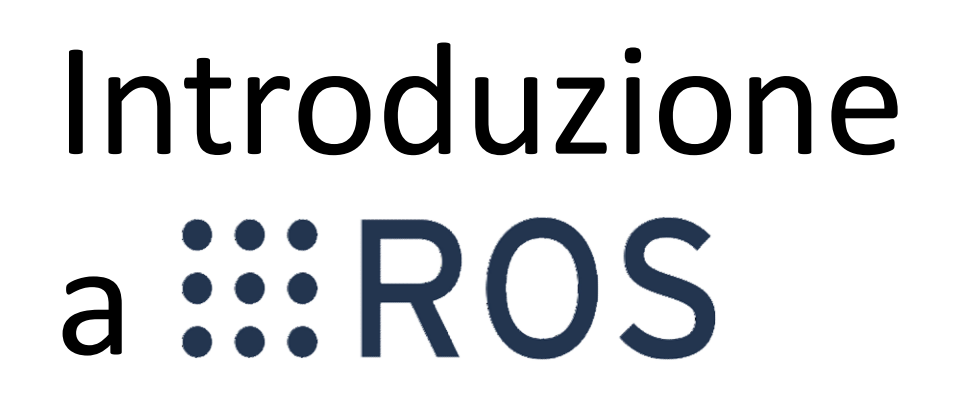

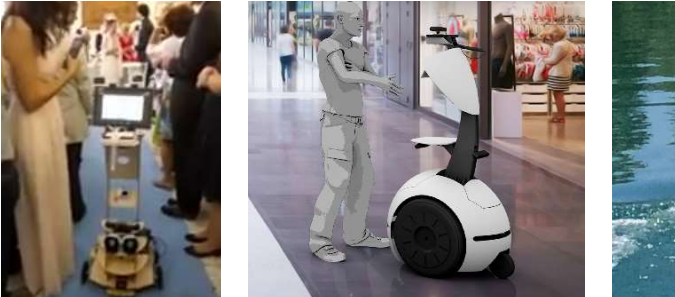

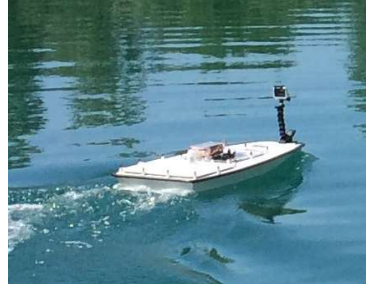

Corso di Robotica Parte di Laboratorio

#### Docente: Domenico Daniele Bloisi

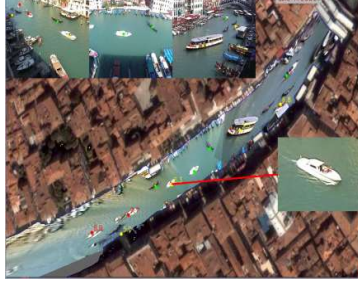

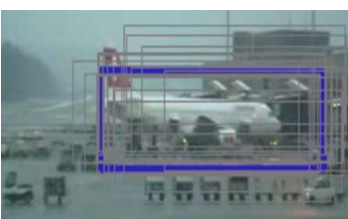

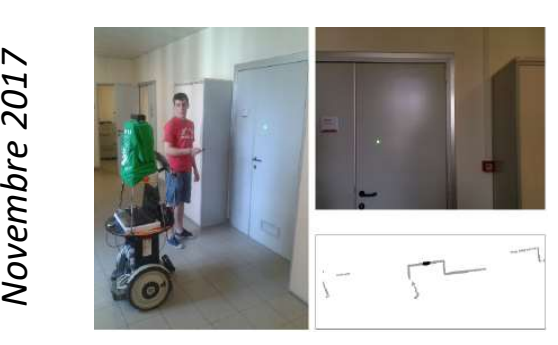

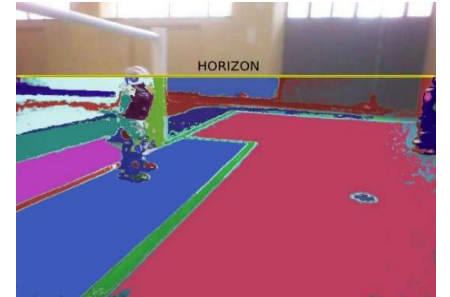

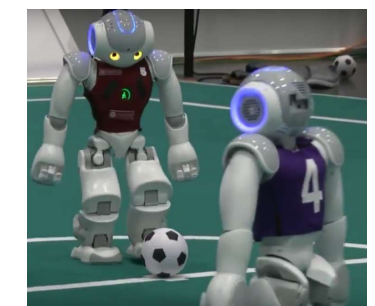

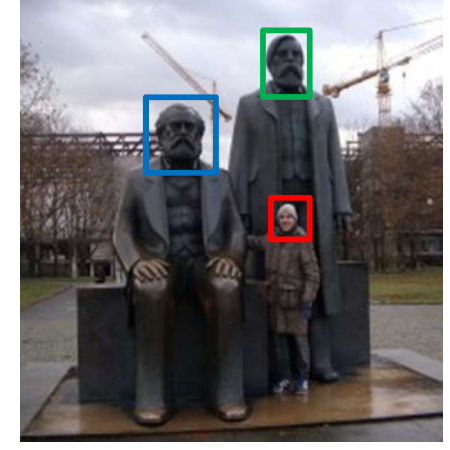

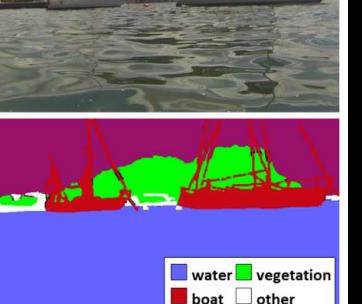